## 《Zoom での受講の際の注意事項》

- ✓ インターネットによる生中継となりますため、後日の受講は出来ません。(e-ラーニングとは異なり ます)
- ✓ オンライン研修のみになりますので、研修会当日までに Zoom アプリのインストールを終了し、サ インインでの作動確認をお願いします。また、インターネット環境がよいところでパソコンでの受 講を推奨致します。
- ✓ Zoom の名前情報は、会員番号+漢字フルネームを記入ください。非会員の方は漢字フルネームをご 記入ください。
- ✔ 参加は1アカウントにつき1人です。職場などで1画面を複数名での受講は、受講確認が出来ない ため認められません。
- ✓ 当日までに配布される Zoom ID とパスコードの取り扱いには、十分ご注意下さい。
- ✓ 受講中の録音・録画・撮影等は固く禁じさせていただきます。メールでの転送、WEB への転載・ 掲載・転写・引用など、いかなる理由でも第三者への提供を禁じさせていただきます。
- ✓ 研修中は、カメラをオンにして、表情を確認できる形でご参加いただきます。マイクは講義中ミュ ートの状態で参加して下さい。グループワークではマイクをオンにして参加して下さい。
- ✓ 開始時間の 15 分前に一斉に入室を許可いたしますので、早めの準備をお願いします。
- ✔ 連絡がない場合やご不明な点はメールにてお問い合わせ下さい。当日連絡の場合は、返信できない 恐れがございますので前日までにお問い合わせ下さい。
- ✔ 当日、「視聴出来ない」「動画が止まってしまった」等の問い合わせには一切応じられません。上記 の各個人の WEB トラブルに対して、受講費の返金や振替対応もいたしかねます。また、本会では 視聴媒体のデータ使用容量等に関する責任は一切負いかねますのでご了承下さい。

## 《導入研修履修の条件》

## ■出欠条件

(1)セミナー開始時刻までに視聴サイトにログインしていること。

(2)セミナー終了時刻まで視聴サイトにログインしていること。

※視聴中は本会にてすべてログを取っております。

※セミナー終了のタイミングは司会が「セミナー終了の旨をアナウンス」いたしますので、それまでは 個人の判断では絶対にログアウトをしないで下さい。

■QR コードについて

- ・当日の研修会登録を QR コードにて管理を行います。
- ・講義終了後、退室前の事務連絡にて QR コードを 表示します。
- ・「日本理学療法士協会メンバーアプリ」内の「QR」 画面から読み取りを行ってください。
- ・アプリがダウンロードできない機種など、QR コード による対応が当日難しい会員の方は、後日履修登録を 行います。

①QRコードを読み取ります。

2右記画面が表示されれば、 入室受付完了です。

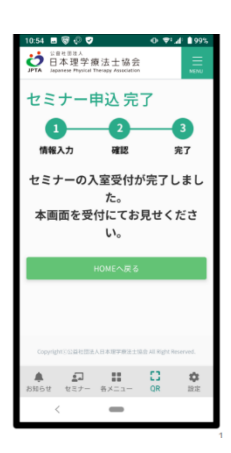

※オンラインの場合、画面を受付に見せるとことは想 

<こんなときはどうしたらいい?>

【視聴途中、インターネット接続不良等で予期せずログアウトした場合】

・至急再ログインを行えば、継続視聴として認めます。

※講義時間全体のうち、ログアウトの合計時間が 5 分を超過した (6 分以上) 場合は履修対象外 (複数 回ログアウトした場合は、各ログアウト時間の合計とします)となります。

【回線混雑等でログインそのものが出来ない場合】

※回線混雑等による個人には理由のない本会由来のトラブルの場合、申込み時に記載頂いたメールアド レスにご連絡いたします。

※なお、個人のデータ使用容量等でログイン出来ない場合は、本会では責任を負いかねます。本会から 連絡がなく、ホームページ等にもお知らせがない場合は、個人原因の可能性があります。まずはご自身 のネットワーク環境もご確認下さい。個人原因の場合、補填はございませんので、予めご了承下さい。

【画面が固まってしまった場合】

・開始前に必ず Zoom 以外のブラウザやウインドウ・ソフト・アプリ等を閉じて下さい。また必要に応 じて再ログインを行ってください。

※多数の画面を開いていると、動作が重くなる可能性がございます。快適にご覧いただくためにもご協 力下さい。